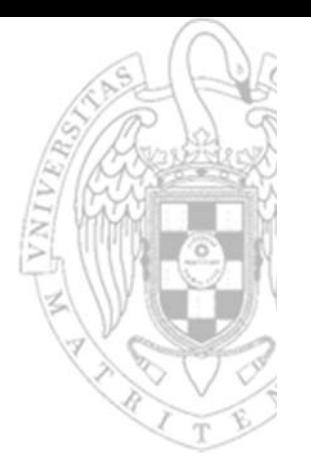

## **Lab introduction**

### Introduction to computers II

#### **Daniel Báscones García José Manuel Mendías Cuadros**

*Dpto. Arquitectura de Computadores y Automática Universidad Complutense de Madrid*

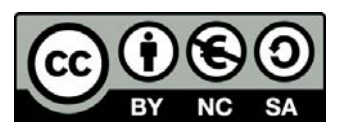

## **Material**

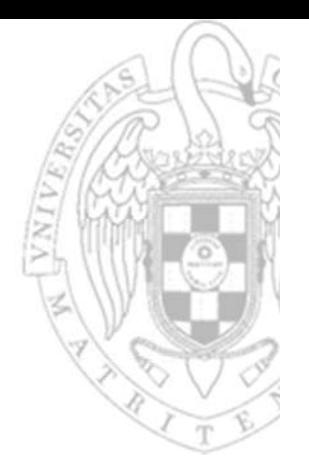

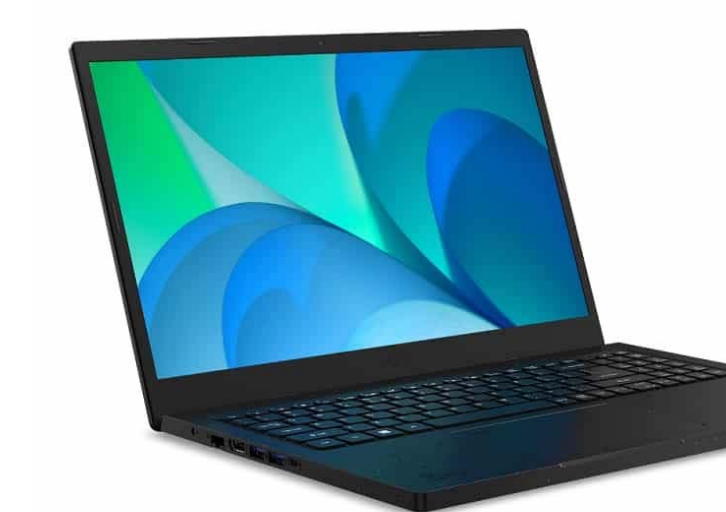

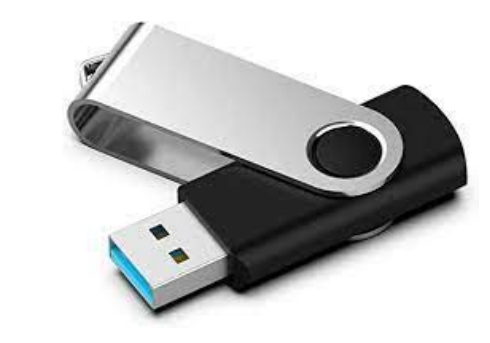

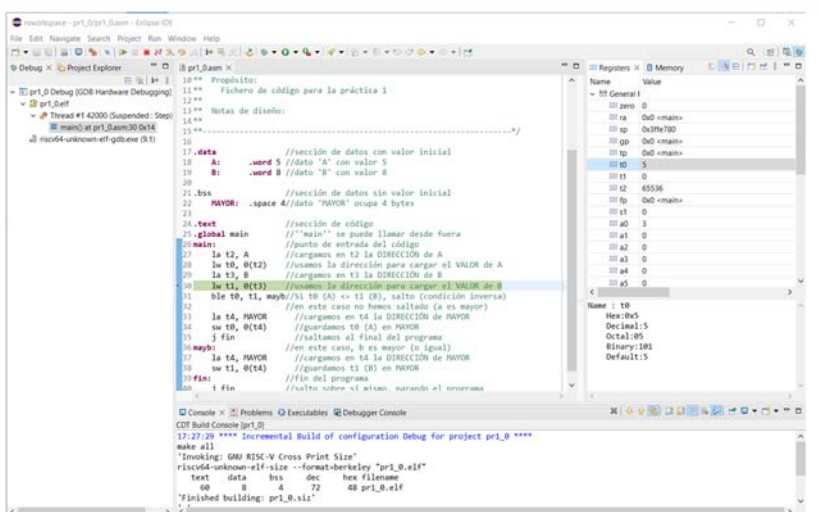

#### Eclipse IDE ECTIPSE IDE<br>for Embedded C/C++ Developers Workspace

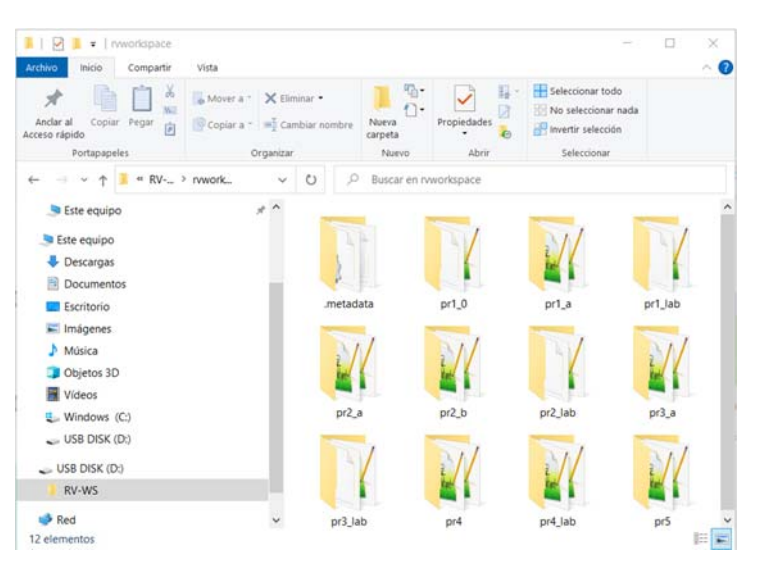

**FC‐2**

**2**

## Installing the environment at home

- Download the EclipseRV.zip file to C:/
- P. Unzip this file
- p. Go to the C:/EclipseRV/eclipse folder
- $\mathbb{R}^3$ Create a direct access to the **eclipse** file, and name it EclipseRV.
- $\sim$ Move this direct access to a convenient location
- Delete the EclipseRV.zip file
- Connect a pendrive
- Download the FC2labWS.zip to D:/
- Unzip this file
- Delete the FC2labWS.zip file

#### **IDE installation**

**Workspace installation**

### **IDE start up** At home

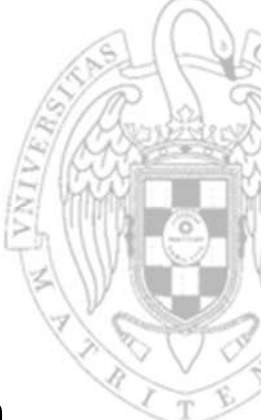

Click on the EclipseRV direct access created during the installation.

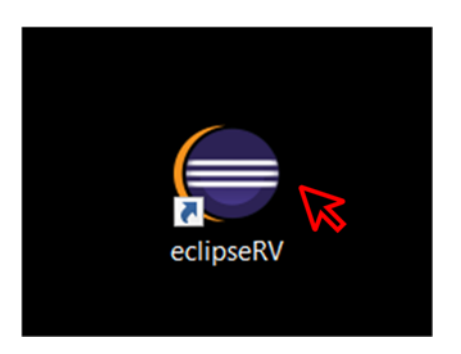

#### In the dialog box, select the downloaded Workspace.

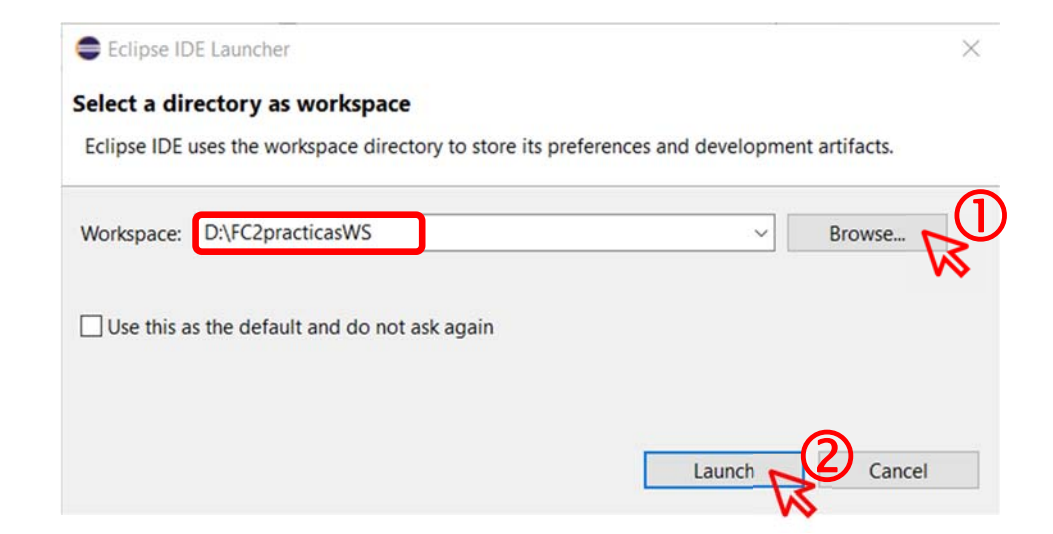

### **IDE start up** In the lab

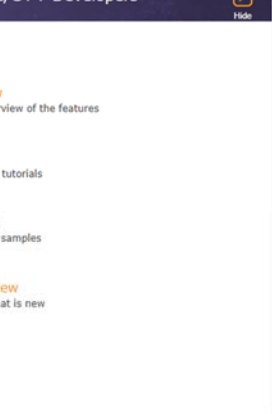

Execute EclipseRV from the Windows browser.

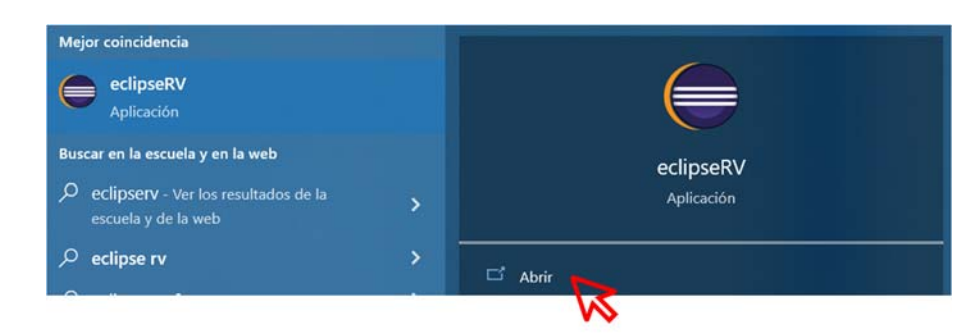

Close the presentation window and switch to the downloaded Workspace.

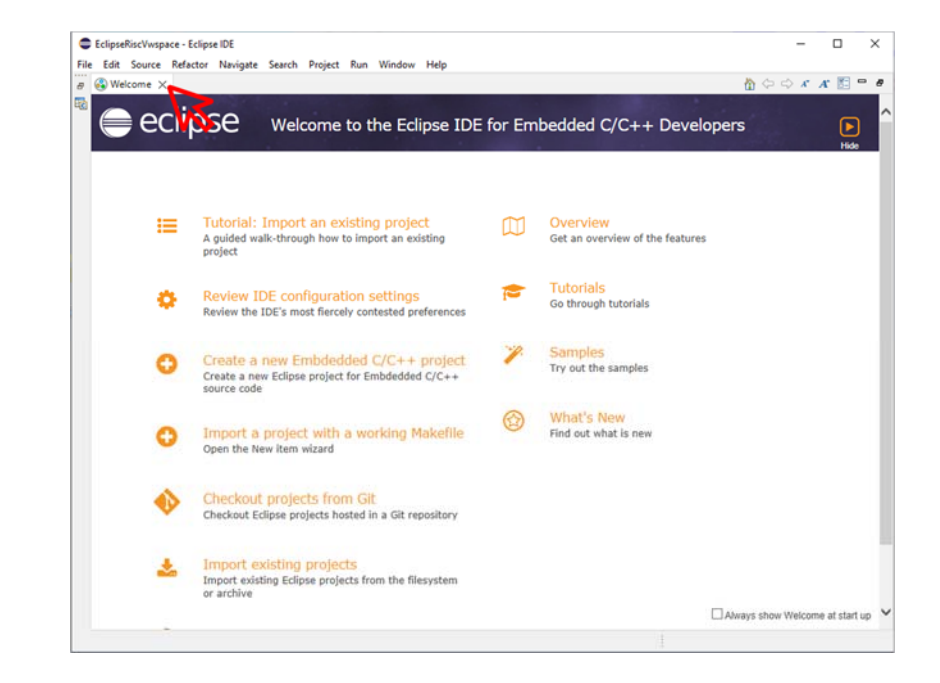

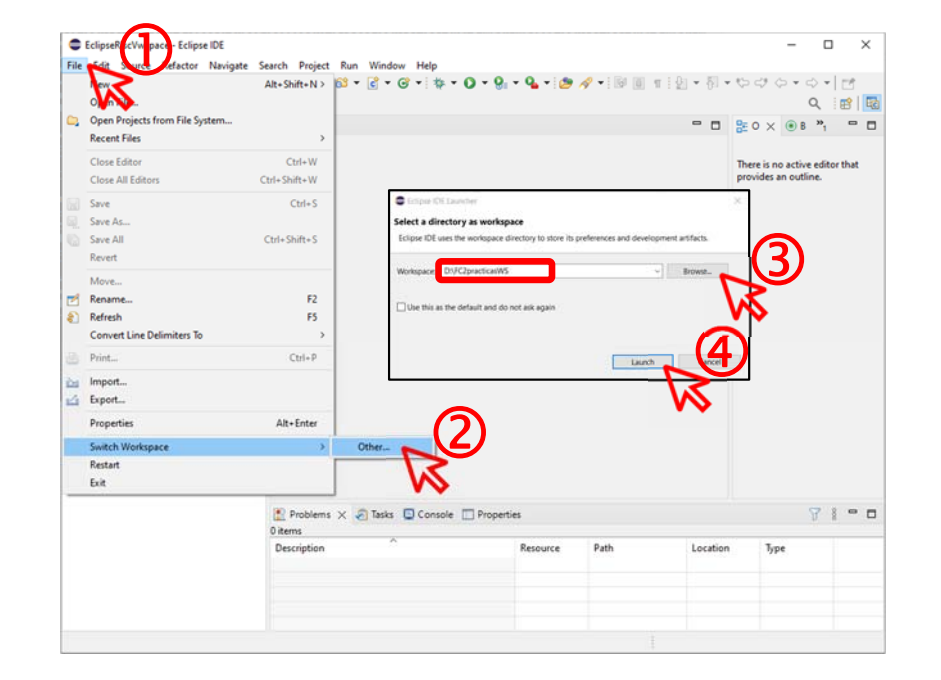

**5**

# **Development perspective**

Main views

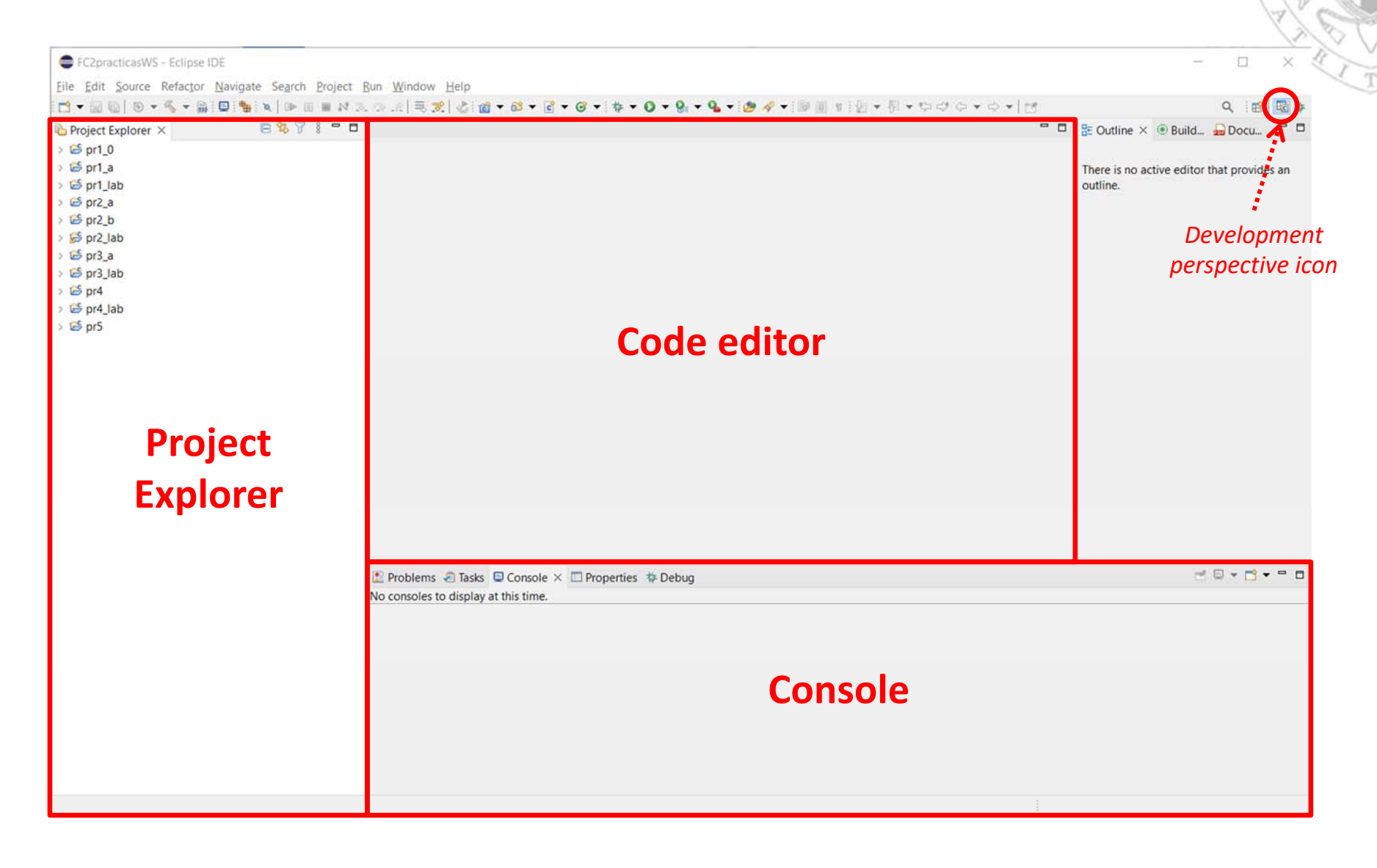

15/01/23 version 15/01/23 version

## **Development perspective** Project files

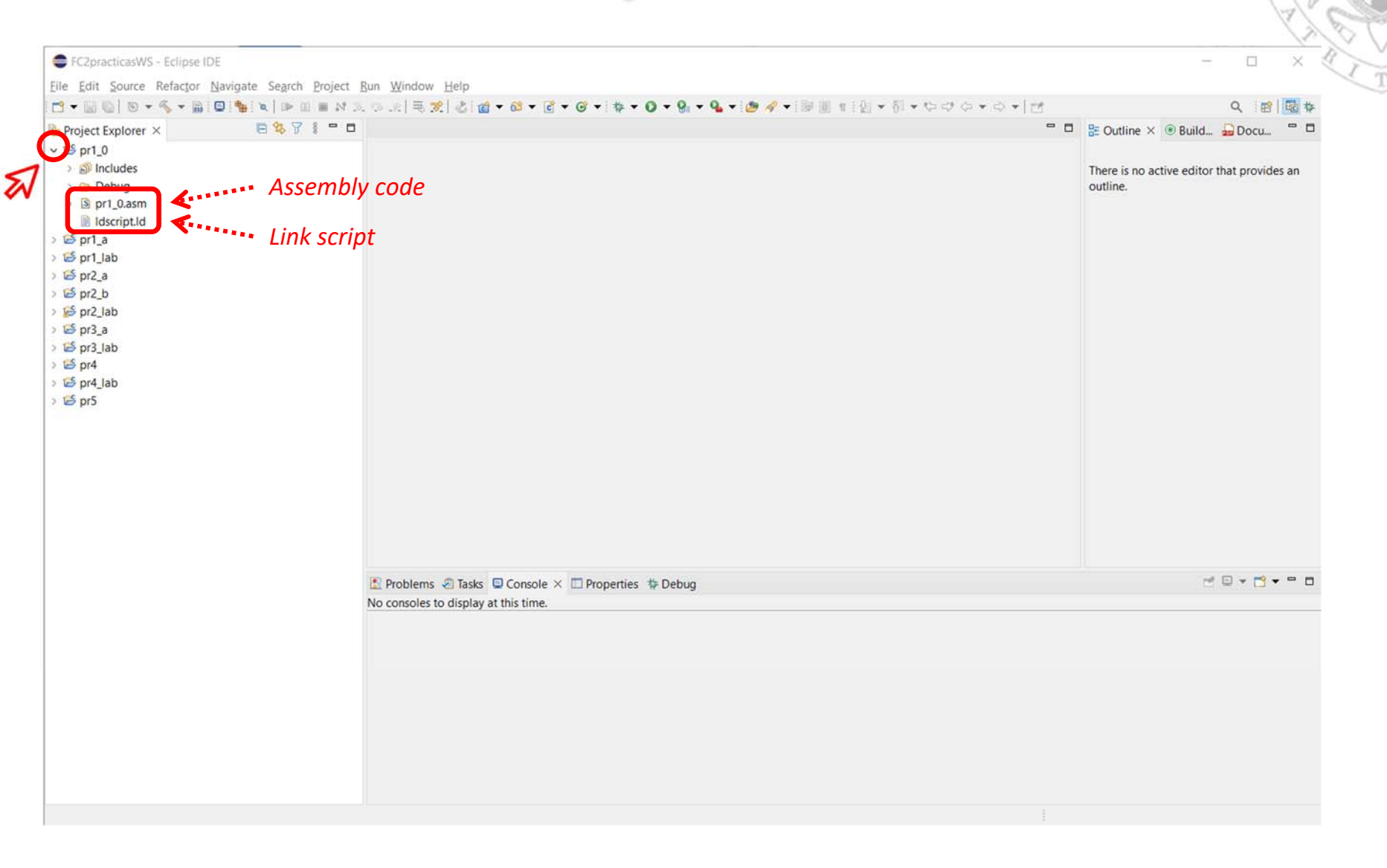

### **Development perspective** Code editor

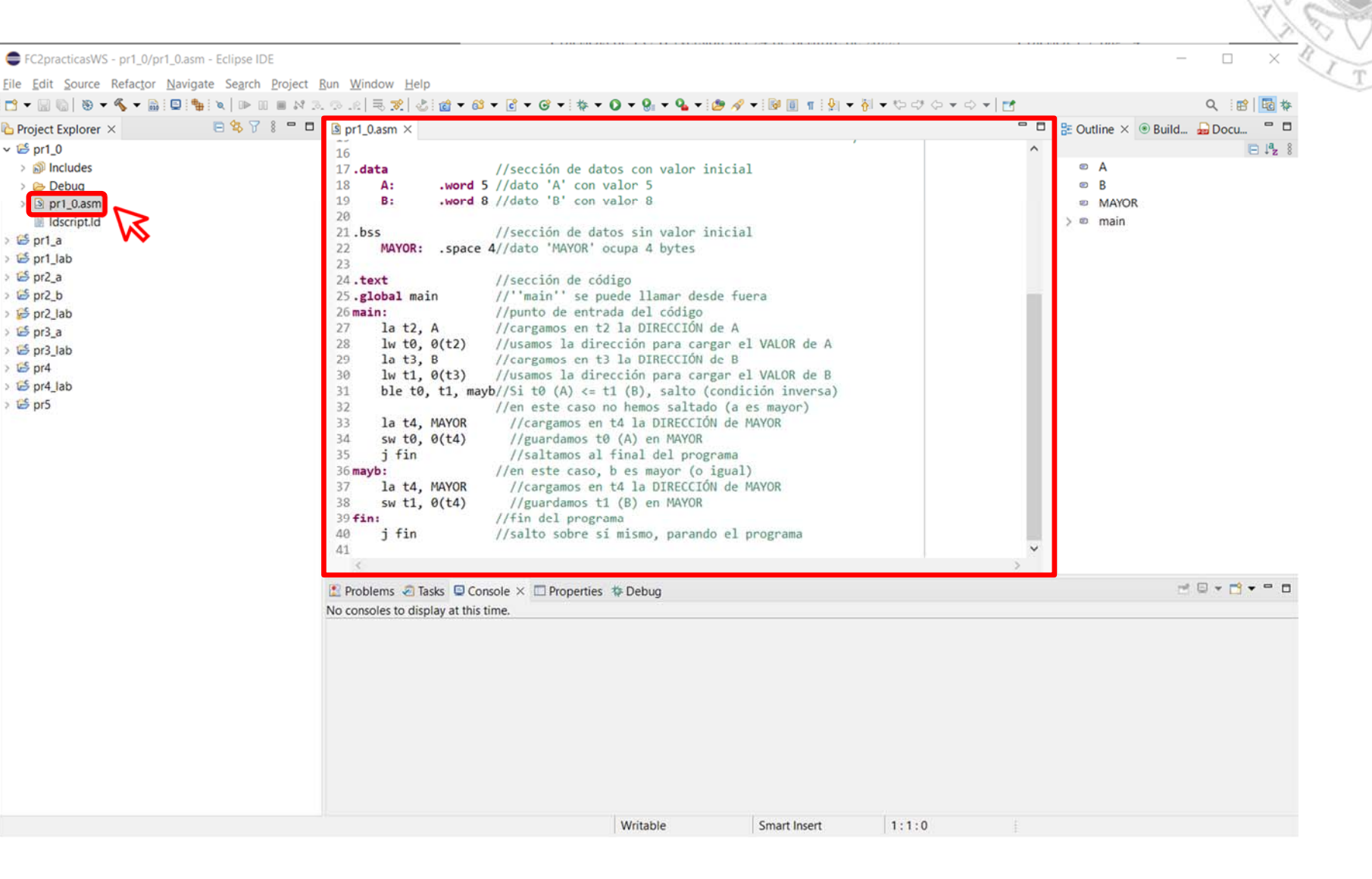

## **Development perspective** Compilation (i)

File Edi

> 60  $\rightarrow$   $\approx$  $> 5$  $\blacksquare$ 

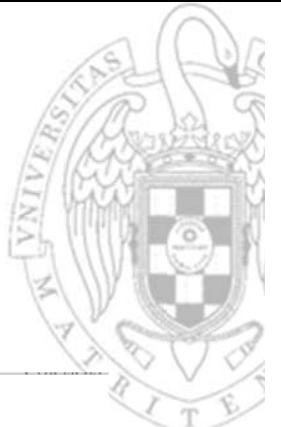

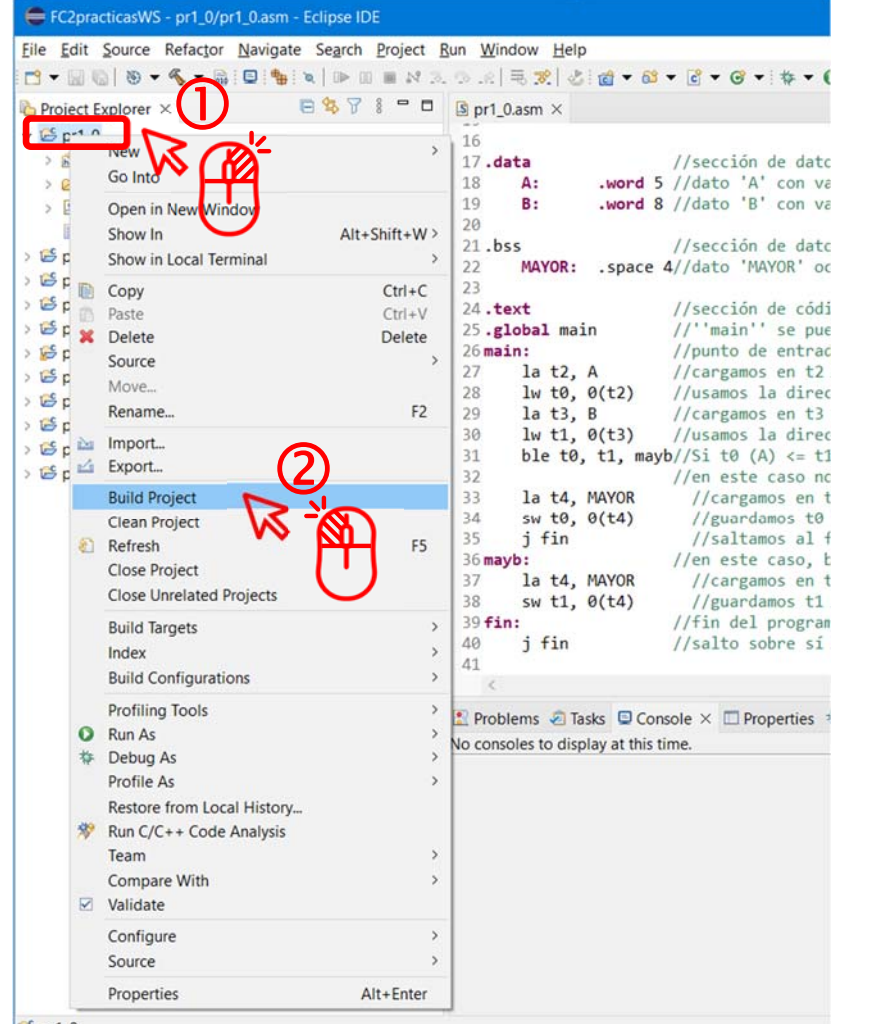

E FC2practicasWS - pr1 0/pr1 0.asm - Eclipse IDE

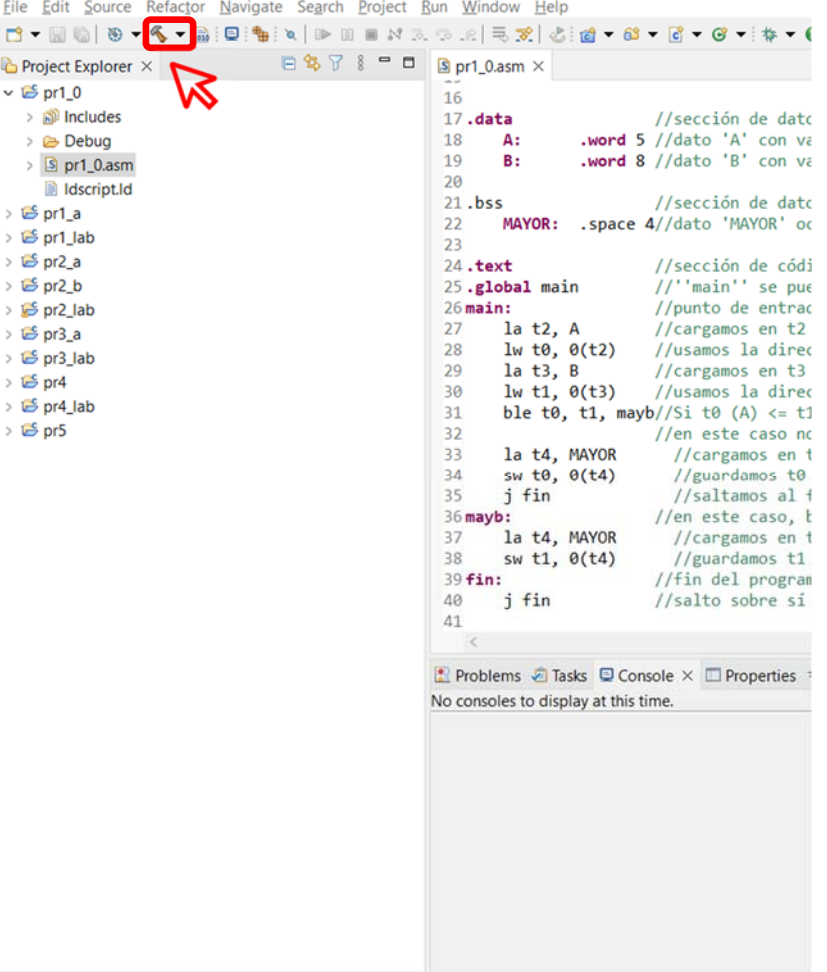

 $5$  pr1\_0

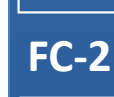

Option 1 Option 2

*Lab introduction*

Lab introduction

## **Development perspective** Compilation (ii)

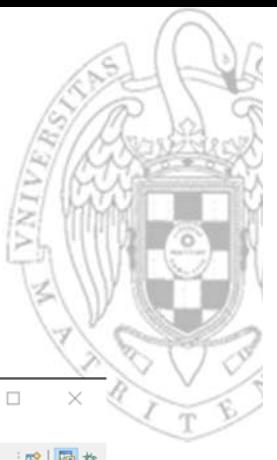

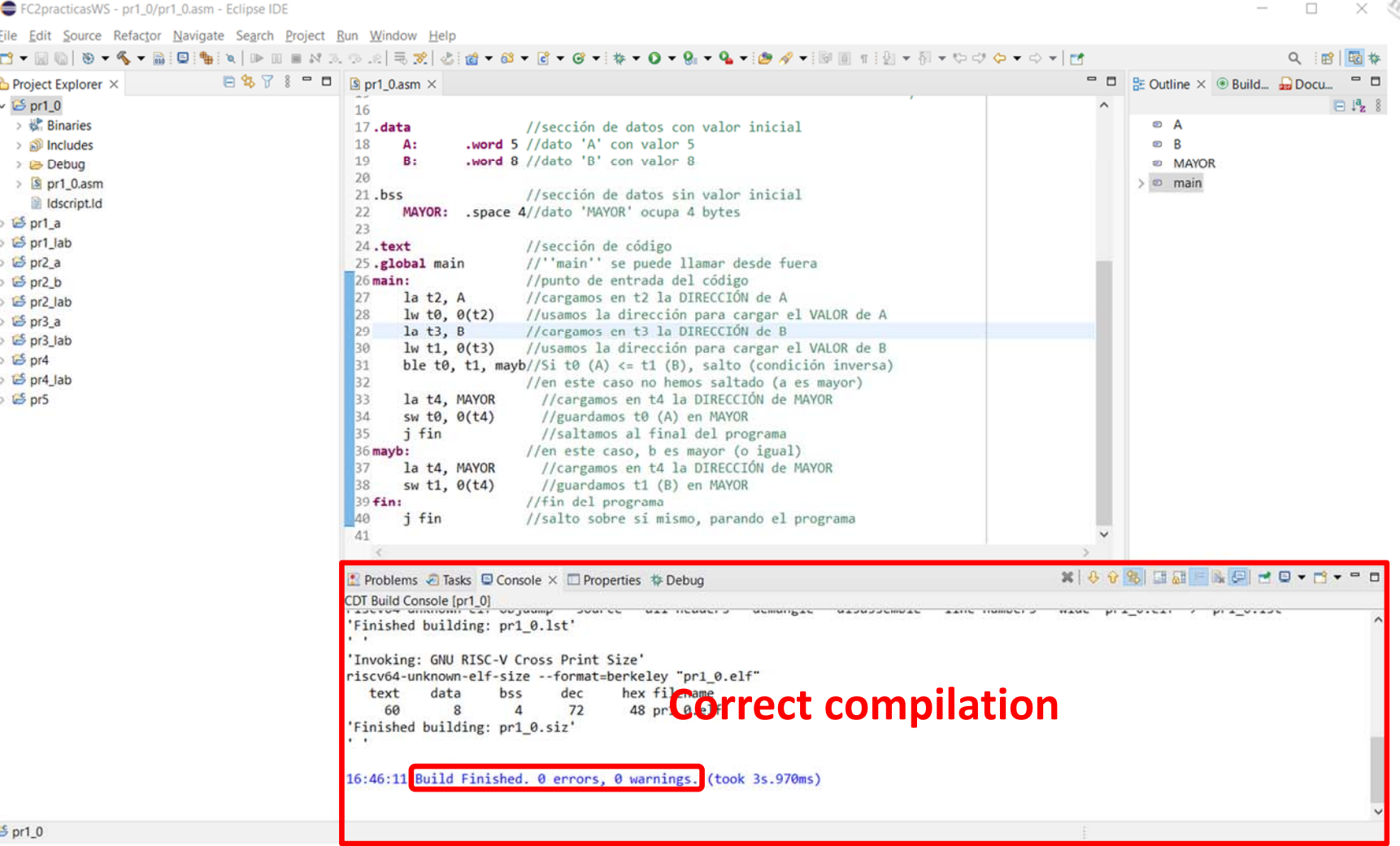

15/01/23 version 15/01/23 version

## **Development perspective** Debug configurations (i)

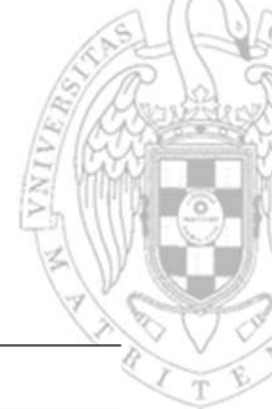

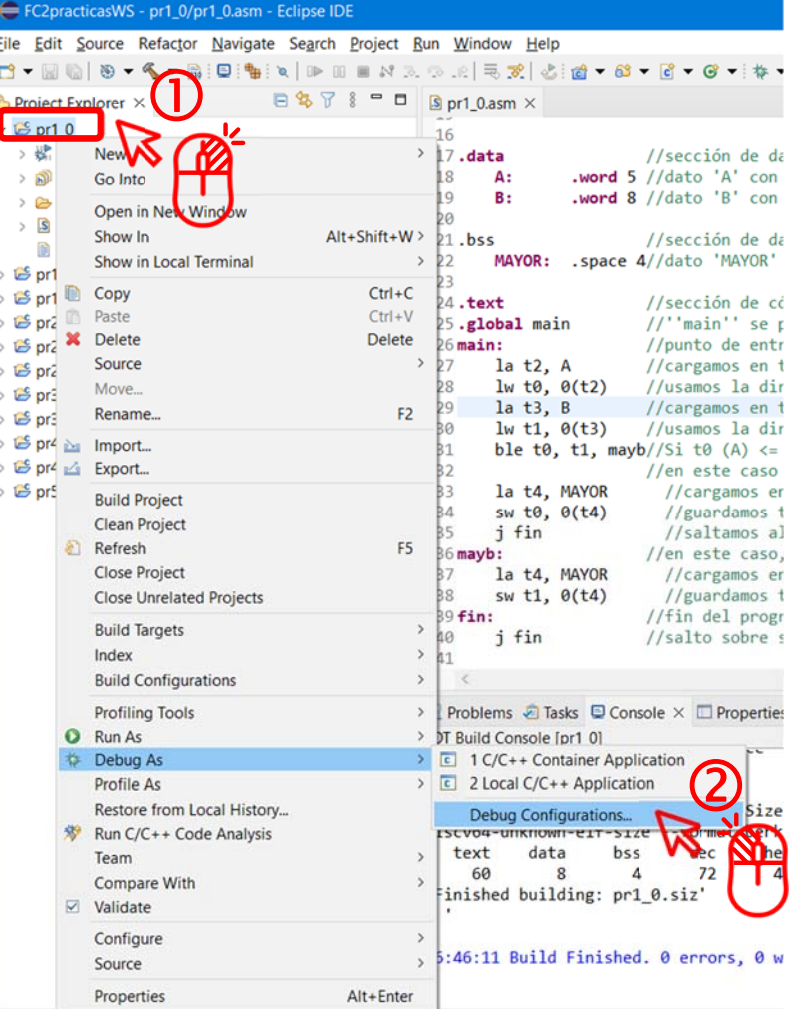

#### im - Eclipse IDE

aate Search **L**iele 日冬了

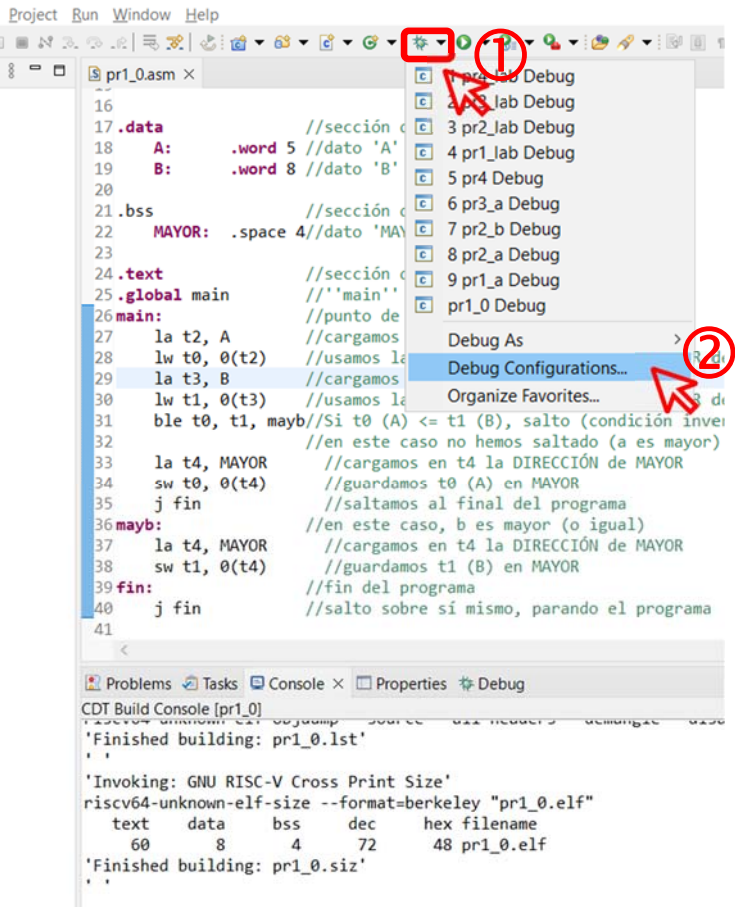

 $5$  pr1\_0

Option 1 Option 2

16:46:11 Build Finished. 0 errors, 0 warnings. (took 3s.970ms)

## **Development perspective** Debug configurations (ii)

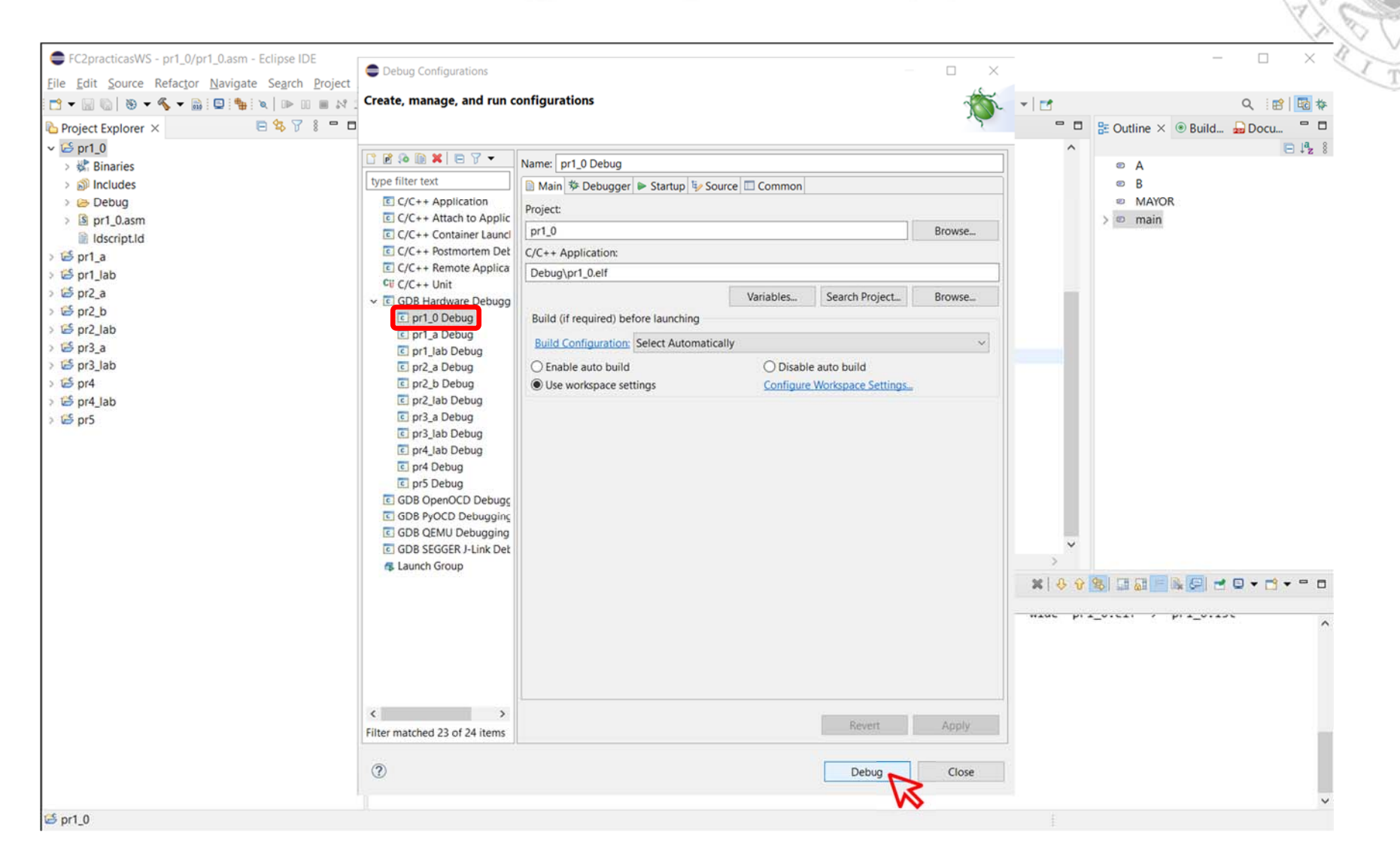

15/01/23 version 15/01/23 version

## **Development perspective** Debug configurations (iii)

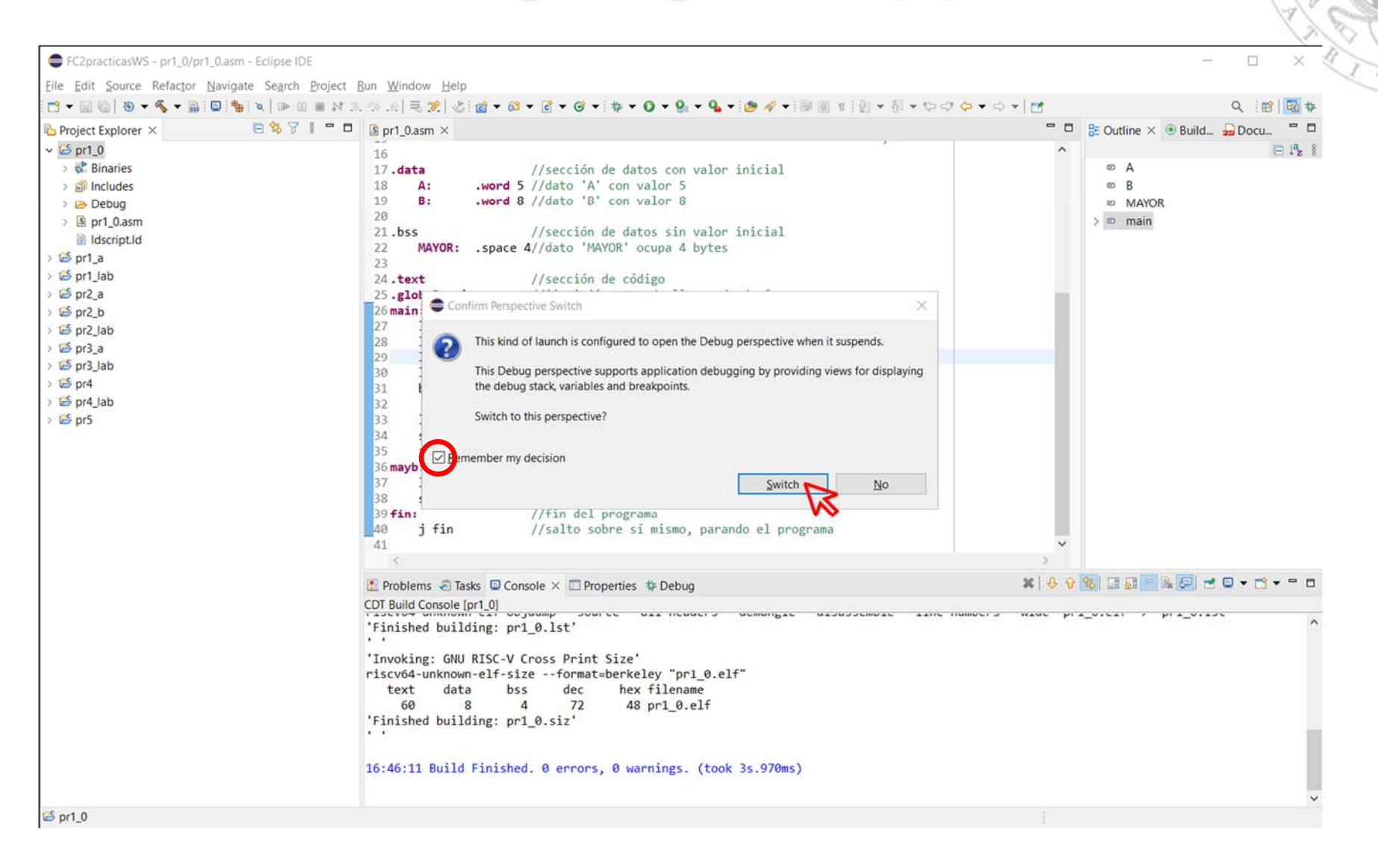

## **Debug perspective** Main views

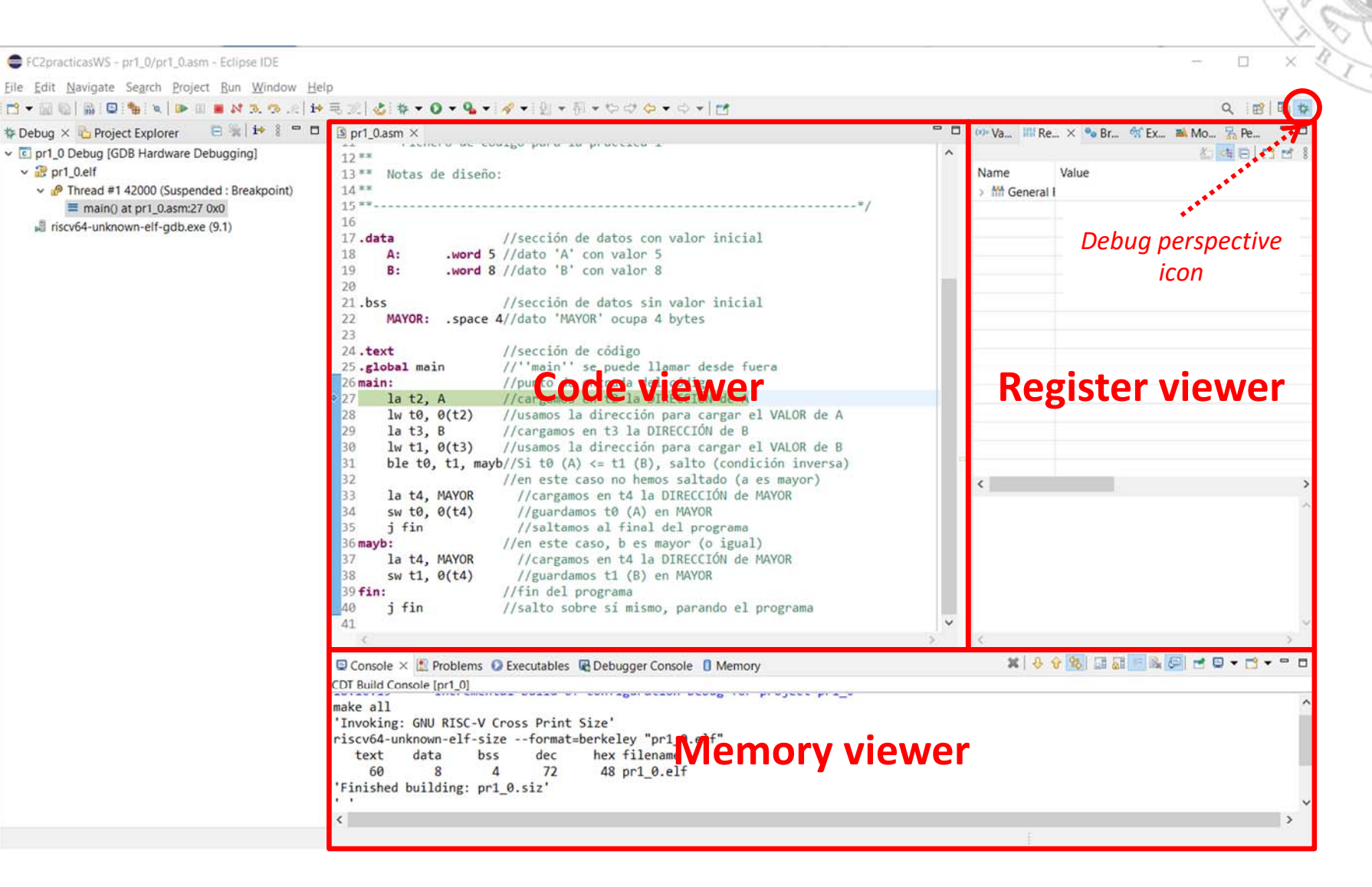

## **Debug perspective Code view**

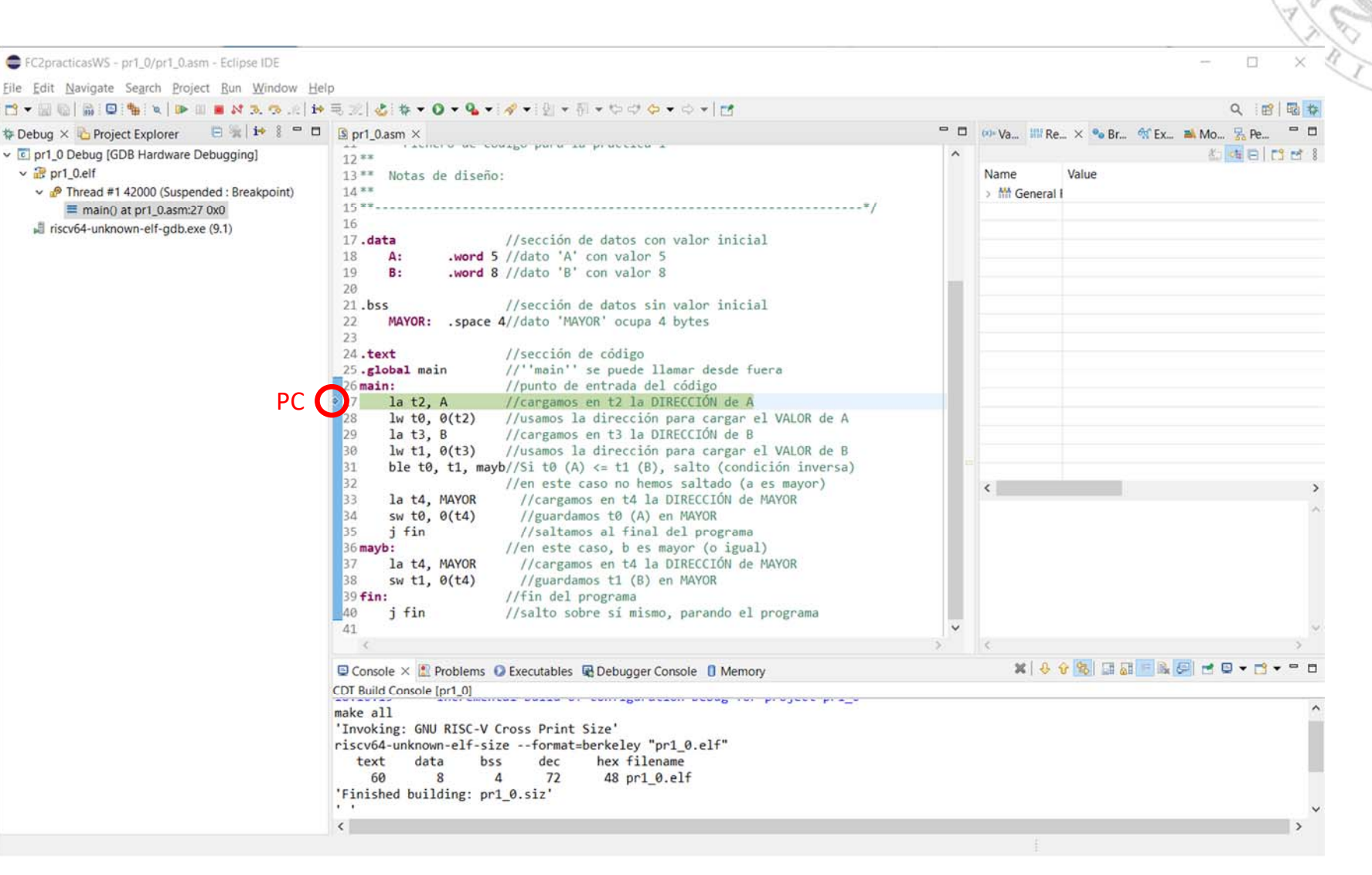

 $\vee$   $\mathbb{R}$  pr1 0.elf

## **Debug perspective Register view**

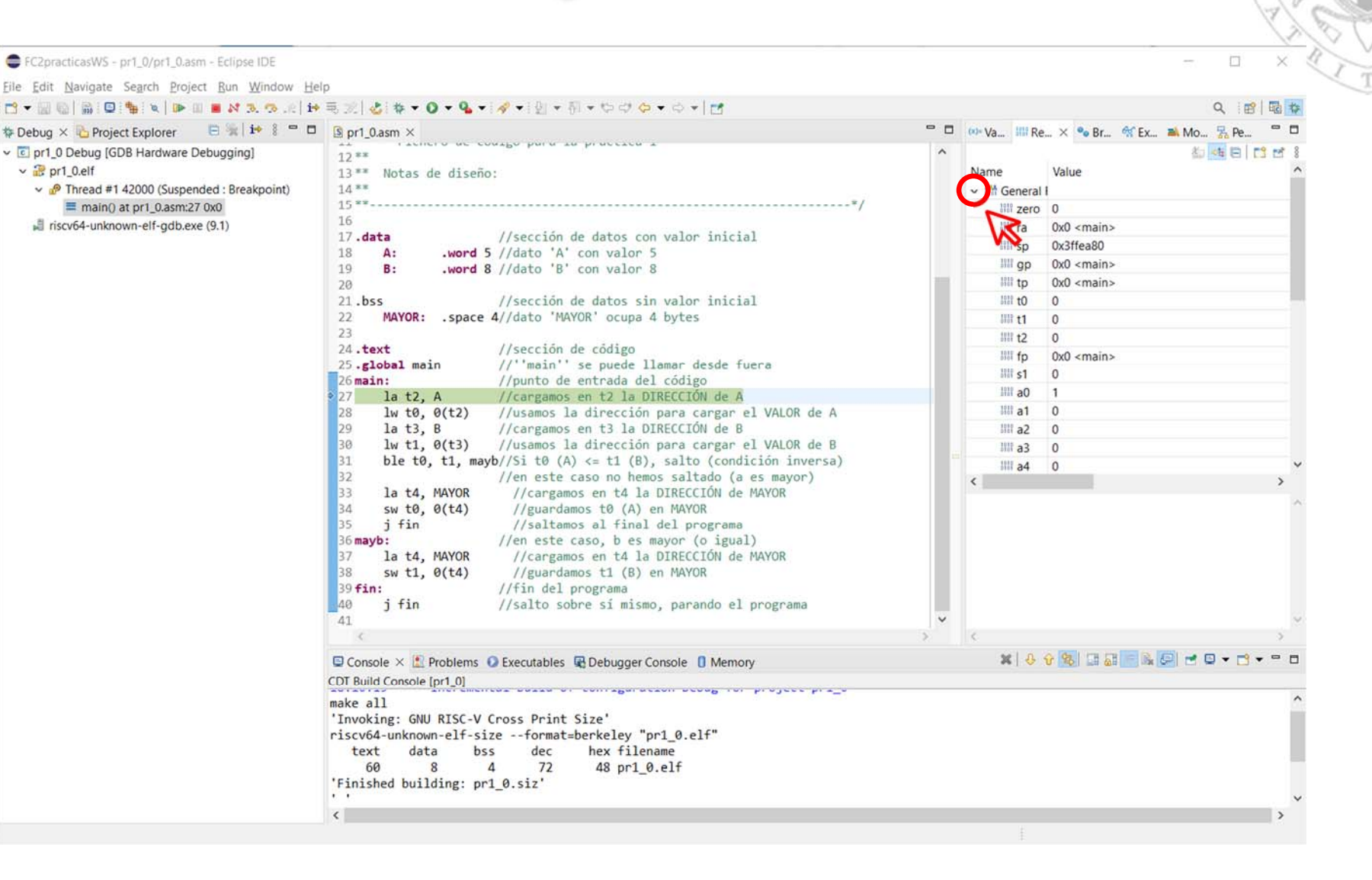

## **Debug perspective** Memory view (i)

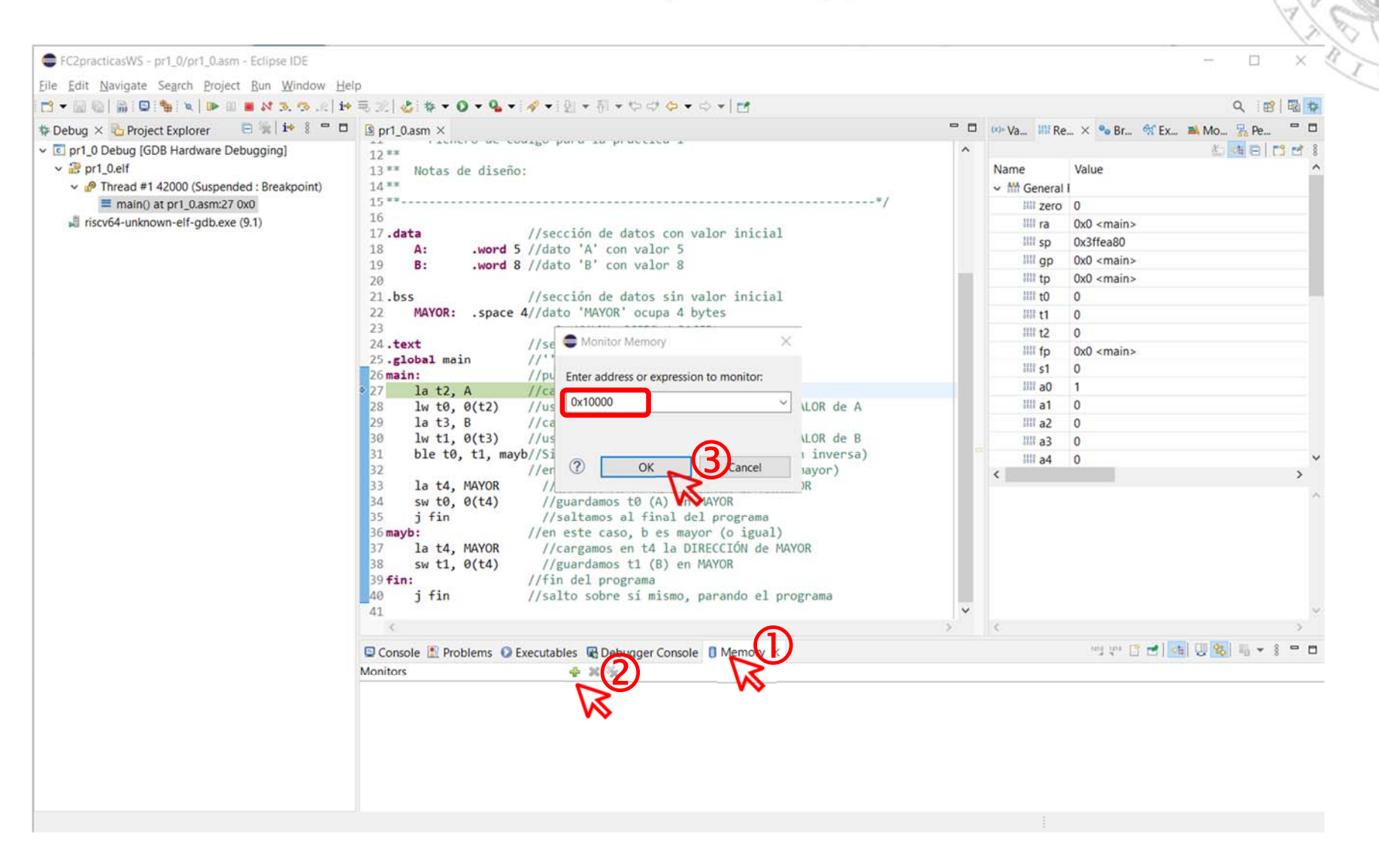

## **Debug perspective** Memory view (ii)

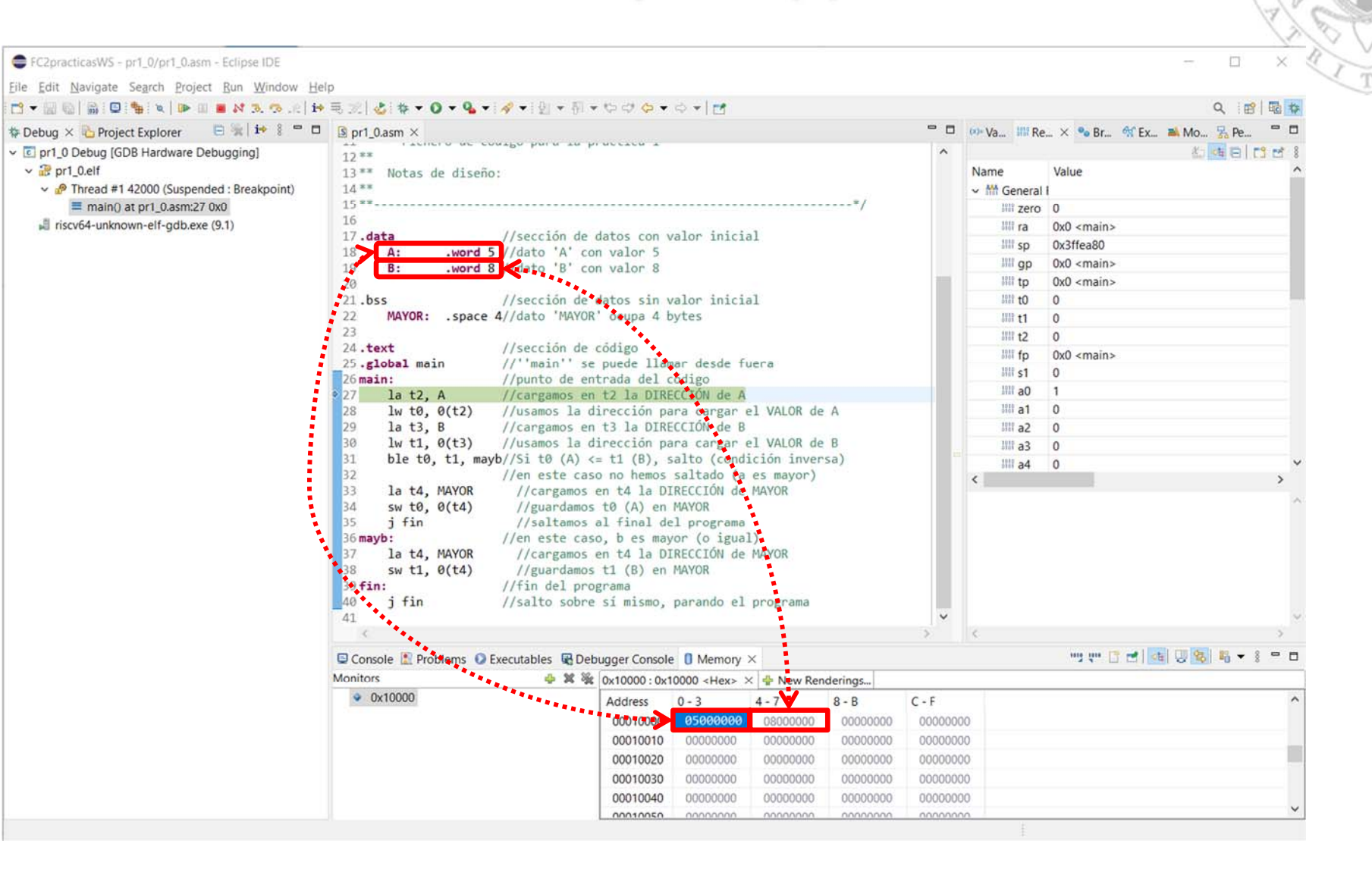

### Step‐by‐step execution (i)

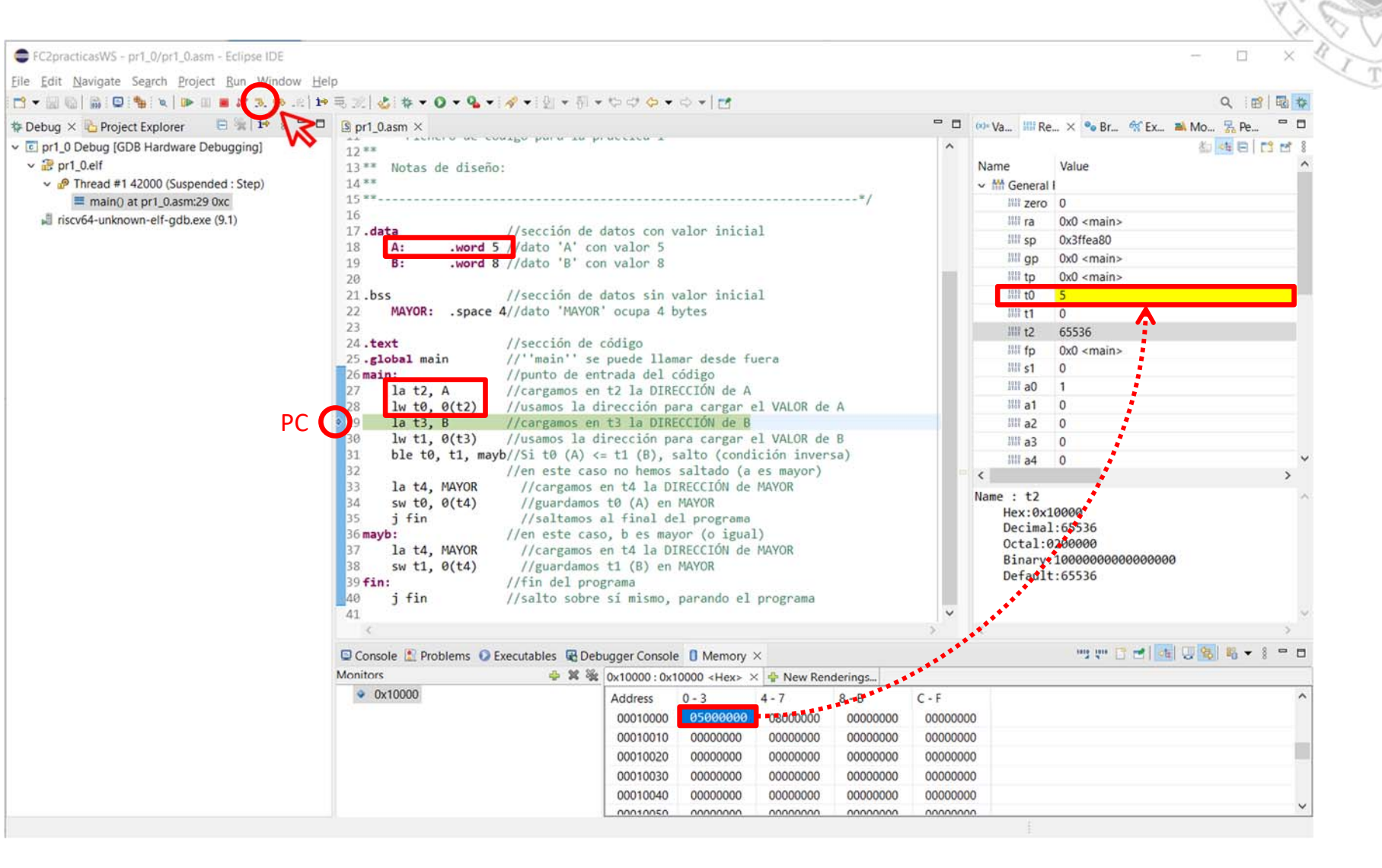

## **Debug perspective** Step‐by‐step execution (ii)

E FC2practicasWS - pr1\_0/pr1\_0.asm - Eclipse IDE  $\Box$ File Edit Navigate Search Project Run Window Help  $\mathbb{E}[\mathbf{R}^{\dagger} \oplus \mathbb{E} \otimes \mathbb{E}[\mathbf{R}^{\dagger}] \otimes \mathbf{R}^{\dagger} \otimes \mathbf{R}^{\dagger}] = \mathbf{R}^{\dagger} \otimes \mathbb{E}[\mathbf{R}^{\dagger} \otimes \mathbb{E}[\mathbf{R}^{\dagger}] \otimes \mathbb{E}[\mathbf{R}^{\dagger}] \otimes \mathbb{E}[\mathbf{R}^{\dagger}] \otimes \mathbb{E}[\mathbf{R}^{\dagger}] \otimes \mathbb{E}[\mathbf{R}^{\dagger}] \otimes \mathbb{E}[\mathbf{R$ Q : m | 配 ね  $=$   $\Box$  $-$ 参 Debug × C Project Explorer 日治  $\sqrt{2}$  pr1\_0.asm  $\times$  $\infty$  Va.,  $\frac{188}{100}$  Re.,  $\times$   $\bullet$  Br.,  $\circ$  Ex.,  $\bullet$  Mo.,  $\frac{1}{20}$  Pe., v c pr1 0 Debug (GDB Hardware Debugging)  $12**$ 约吨日四四 13 \*\* Notas de diseño: Name Value  $14**$ ↓ nº Thread #1 42000 (Suspended : Step)  $\sim$  M<sub>111</sub> General  $15***$  $\equiv$  fin() at pr1\_0.asm:40 0x38 IIII zero 0 16  $\equiv 0x0$  $100$  ra  $0x0$  <main> 17.data //sección de datos con valor inicial riscy64-unknown-elf-odb.exe (9.1) **IIII** sp 0x3ffea80 18  $\Lambda$ word 5 //dato 'A' con valor 5 .word 8 //dato 'B' con valor 8 19  $R -$ IIII ap  $0x0 <$ main> 20 **III** to  $0x0$  <main> L'sección de datos sin valor inicial  $21.bss$  $1011 + 0$  $\overline{5}$ **Cita** 'MAYOR' ocupa 4 bytes MAYOR: 22  $-space$  4/ III t1  $\mathbf{s}$  $23<sup>°</sup>$ |開わ 65536 //sección de código.  $24.$ text //''main'' se puede licenar desde fuera 25.global main **Will** fo  $0x0$  <main> //punto de entrada del codigo  $III<sub>1</sub>$  $\Omega$  $26$  main:  $27$  $la t2. A$ //cargamos en t2 la DIRECCIÓN de A IIII a0 28  $lw$  t0,  $0(t2)$ //usamos la dirección para cargar el VALOR de A 199 a1  $\sqrt{ }$ //cargamos en t3 la DIRECCIÓN de s.<br>//usamos la dirección para cargar el VALOR de B. 29  $1a$   $t3. B$ IIII a2  $\Omega$  $lw$  t1,  $\theta$ (t3) 30 **IIII** a3  $\sqrt{2}$ ble t0, t1, mayb//Si t0 (A)  $\Leftarrow$  t1 (B), salto (condición inversa)  $31$  $III<sub>a4</sub>$  $\Omega$ 32 //en este caso no hemos saltado (a es mayor)  $\epsilon$ 33 la t4, MAYOR //cargamos en t4 la DIRECCIÓN de MAYOR. 34  $sw t0. 0(t4)$ //guardamos t0 (A) en MAYOR Name: t2 35 i fin //saltamos al final del programa Hex: 0x10000 //en este caso, b es mayor (o igual) Decimal: 65536  $36$  mayb: la t4, MAYOR Octal:0200000 37 //cargamos en t4 la DIRECCIÓN de MAYOR 38  $sw$  t1,  $\theta$ (t4) //guardamos t1 (B) en MAYOR Binary: 10000000000000000  $\sqrt{39 \text{fin}}$ //fin del programa Default: 65536 PC//salto sobre si mismo, parando el programa  $i$  fin  $\ddot{\phantom{0}}$ ツ ·· 日 · 日 · 国 · 1 · 日 Console L Problems C Executables C Debugger Console C Memory X Monitors  $\frac{1}{2}$  **X**  $\frac{36}{25}$  0x10000 : 0x10000 <Hex>  $\times$   $\frac{1}{2}$  New Renderings  $\bullet$  0x10000  $4 - 7$  $8 - B$  $C - F$ Address  $0 - 3$ 00010000 05000000 08000000  $\sqrt{08000000}$ 00000000 00010010 00000000 00000000 00000000 00000000 00000000 00000000 00000000 00010020 00000000 00010030 00000000 00000000 00000000 00000000 00010040 00000000 00000000 00000000 nononog nontonso concono nnnnnnn nonnong nnnnnnn

 $\vee$   $\mathbb{R}$  pr1 0.elf

### Format change in the memory view (i)

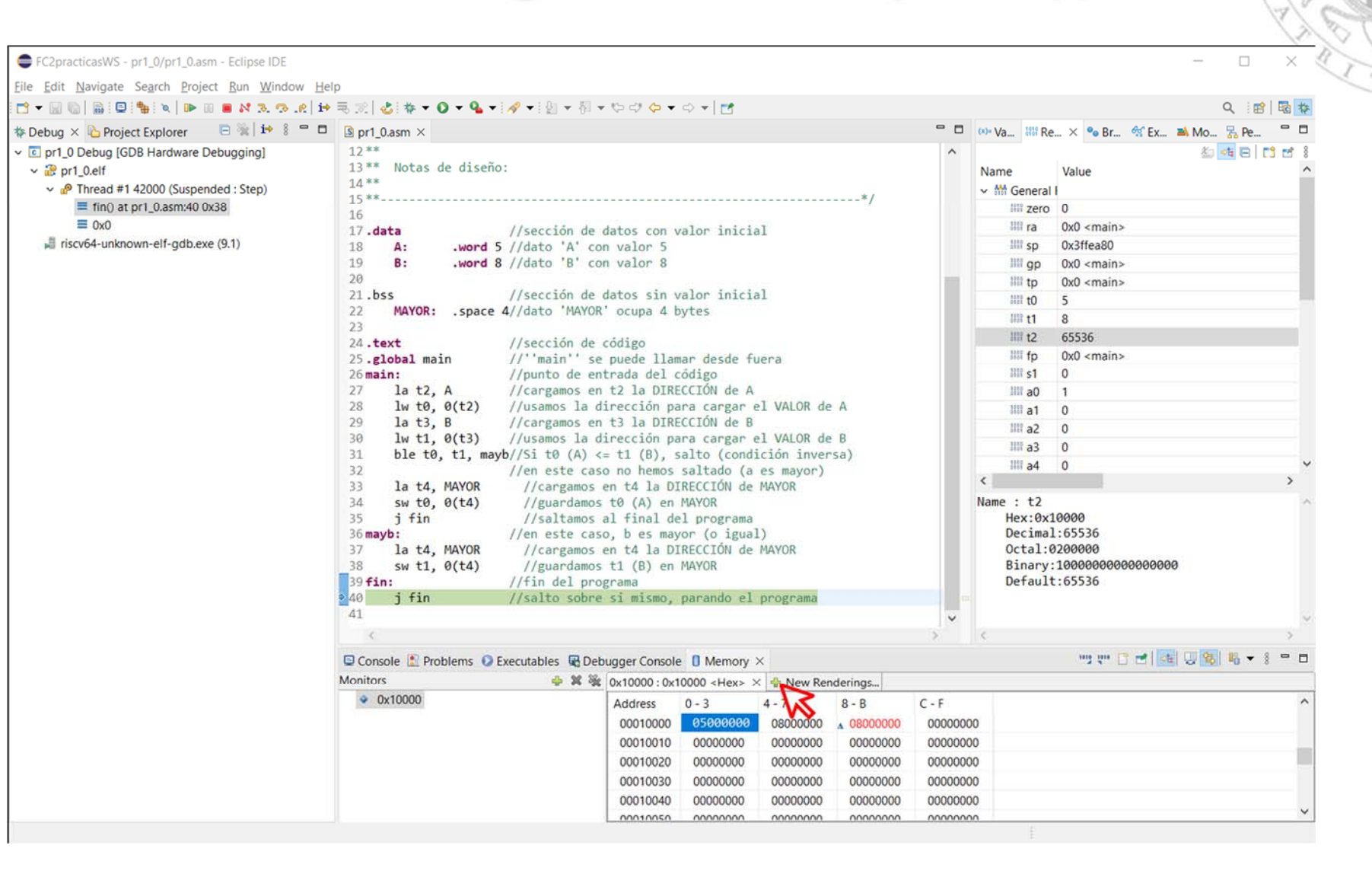

### Format change in the memory view (ii)

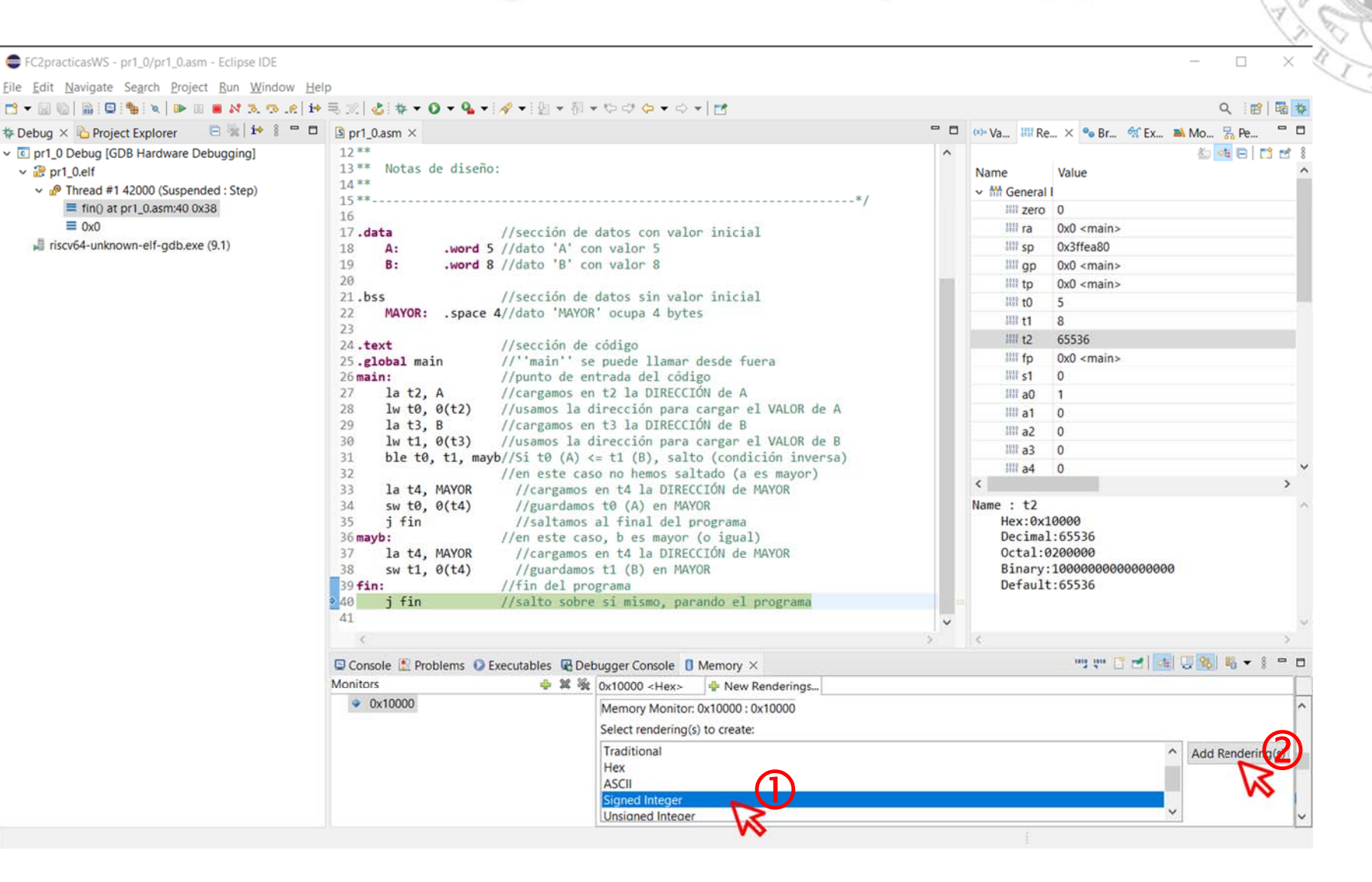

### Format change in the memory view (iii)

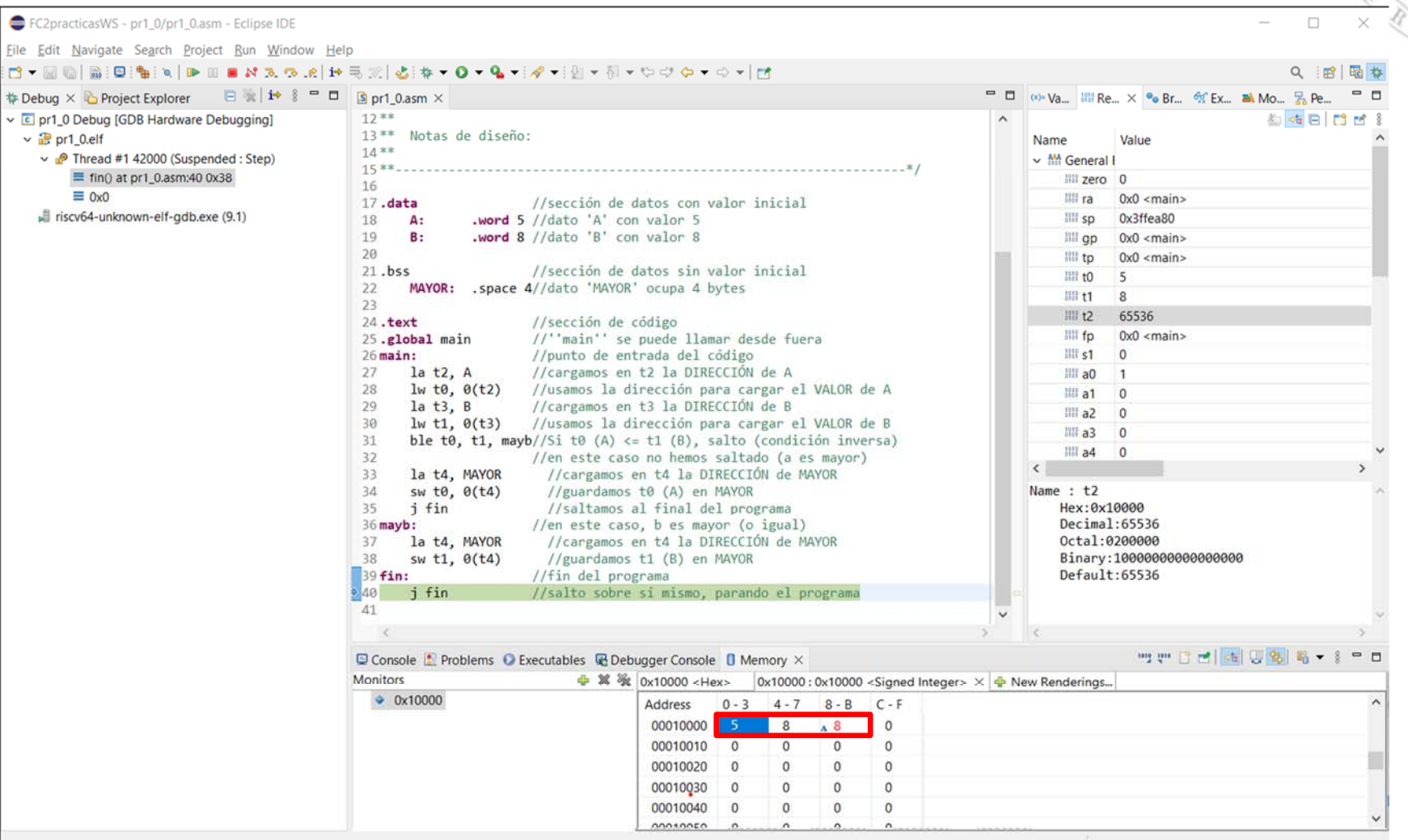

### Format change in the register view (i)

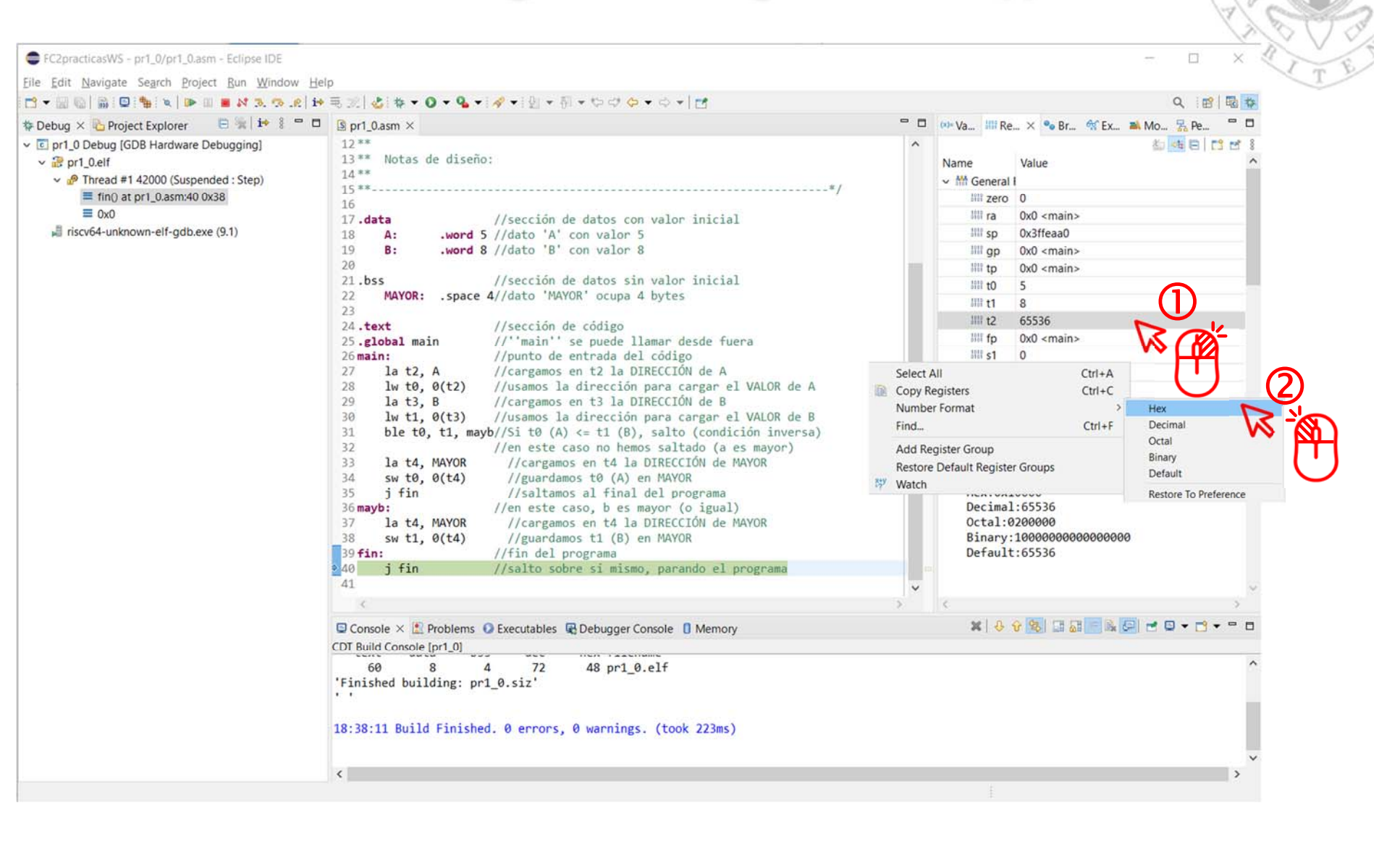

### Format change in the register view (ii)

![](_page_24_Picture_2.jpeg)

## **Debug perspective** Relaunch

![](_page_25_Picture_1.jpeg)

![](_page_25_Picture_19.jpeg)

26

## **Debug perspective** Other views: disassembly (i)

![](_page_26_Figure_1.jpeg)

5/01/23 version  $\equiv$ 

### Other views: disassembly (ii)

![](_page_27_Picture_2.jpeg)

5/01/23 version 15/01/23 version

## **Debug perspective Breakpoints**

![](_page_28_Picture_1.jpeg)

 $\overline{\phantom{a}}$ 

![](_page_28_Picture_23.jpeg)

### **Debug perspective** Execution until a breakpoint

![](_page_29_Picture_1.jpeg)

5/01/23 version 15/01/23 version

## **Debug perspective Terminate**

![](_page_30_Picture_1.jpeg)

![](_page_30_Picture_18.jpeg)

![](_page_31_Picture_0.jpeg)

![](_page_31_Picture_15.jpeg)

## **Development perspective**

![](_page_32_Picture_54.jpeg)

15/01/23 version

 $\bullet$ File.  $\mathbb{R}$ 

> $\overline{\phantom{a}}$  $\mathcal{D}$  $\mathbf{r}$  $\geq$

**B** G  $\mathbf{B}$ **IS**  $\mathbb{R}^{\mathcal{S}}$ 

## **Workspace change**

![](_page_33_Picture_16.jpeg)

![](_page_34_Picture_0.jpeg)

## **Creating a new project** Based on an existing one (i)

![](_page_34_Picture_2.jpeg)

![](_page_34_Picture_38.jpeg)

 $5$  pr1\_0

Copy a project

![](_page_35_Picture_0.jpeg)

## **Creating a new project** Based on an existing one (ii)

![](_page_35_Picture_2.jpeg)

![](_page_35_Picture_38.jpeg)

 $\mathfrak{S}$  pr1\_0

#### Paste the project

![](_page_36_Picture_0.jpeg)

## **Creating a new project Based on an existing one (iii)**

![](_page_36_Picture_2.jpeg)

![](_page_36_Picture_20.jpeg)

![](_page_37_Picture_0.jpeg)

## **Creating a new project Based on an existing one (iv)**

![](_page_37_Picture_19.jpeg)

![](_page_38_Picture_0.jpeg)

## **Creating a new project** Based on an existing one (v)

![](_page_38_Picture_2.jpeg)

![](_page_38_Picture_36.jpeg)

S /nuevoProyecto/pr1\_0.asm

#### Rename the source code

![](_page_39_Picture_0.jpeg)

## **Creating a new project** Based on an existing one (vi)

![](_page_39_Picture_2.jpeg)

5/01/23 version  $\equiv$ 

![](_page_40_Picture_0.jpeg)

## **Creating a new project Based on an existing one (vii)**

![](_page_40_Picture_2.jpeg)

![](_page_40_Picture_23.jpeg)

0 items selected

![](_page_41_Picture_0.jpeg)

## **Creating a new project Based on an existing one (vii)**

![](_page_41_Picture_2.jpeg)

![](_page_41_Picture_20.jpeg)

15/01/23 version

![](_page_42_Picture_0.jpeg)

## **Creating a new project** Based on an existing one (viii)

![](_page_42_Picture_2.jpeg)

![](_page_42_Picture_3.jpeg)

#### Duplicate the debug configuration

![](_page_43_Picture_0.jpeg)

## **Creating a new project** Based on an existing one (ix)

![](_page_43_Picture_2.jpeg)

#### Rename the debug configuration

![](_page_44_Picture_0.jpeg)

## **Creating a new project** Based on an existing one (x)

![](_page_44_Picture_2.jpeg)

5/01/23 version  $\equiv$ 

## **About Creative Commons**

### **CC license (Creative Commons)**

![](_page_45_Picture_2.jpeg)

o This license enables reusers to distribute, remix, adapt, and build upon the material in any medium or format for noncommercial purposes only, and only so long as attribution is given to the creator. If you remix, adapt, or build upon the material, you must license the modified material under identical terms:

#### Attribution:

Credit must be given to the creator.

#### Non commercial:

Only noncommercial uses of the work are permitted.

### Share alike:

Adaptations must be shared under the same terms.

More information: https://creativecommons.org/licenses/by‐nc‐sa/4.0/